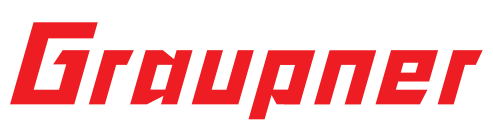

## **(EN) Manual**

**No. 48377.NXT Flightcontrol Appropriate use:** Flight control for remote-controlled model copter. Connections: S/A: TBS SmartAudio TX2: HoTT telemetry, CMS with BF4.0.0 RC1 RX4: SUMD, RX5: BL Heli 32 ESC telemetry GPS: TX6, RX6

The OmniNXT F7 is the top of the range flight controller based on the Omnibus F7 v2. It uses the trusty MPU6000 Gyro with an

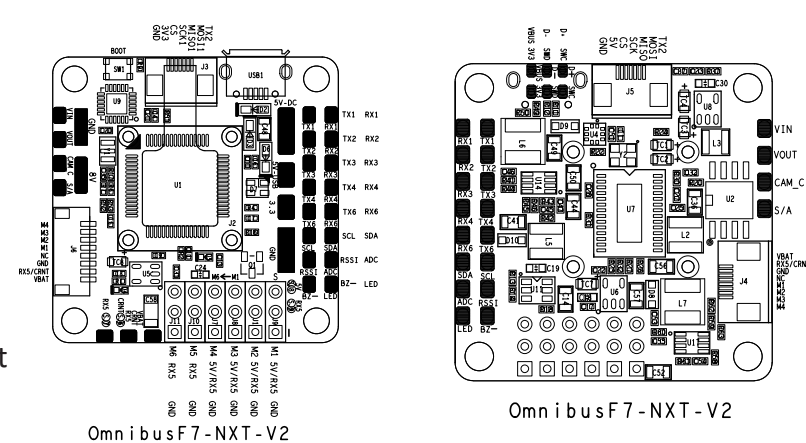

additional ICM20608 on top. With the onboard damping box, the gyros run perfectly under 32k looptime. If you haven't already seen it, you should check out Josh's awesome video on different IMUs. The NXT also comes with 2 different BECs and 6 UARTs. OmniNXT F7 supports 3-6s LIPO direct input, built-in hall Current Sensor and Power Filter. This FC is designed to be able to pair with one of the 4in1 ESCs to form a powerful combo, and also has pins for individual ESCs too.

## **Firmware Update**

## **OMNIBUS** is supported by Betaflight from v3.3, use target "OMNIBUS F7 NXT" to update the firmware. First change driver with "Zadig" http://zadig.akeo.ie/

To flash the firmware you have to enter the DFU mode. On Windows 10 you have to use a tool called Zadig (download and start it) to be able to switch drivers for DFU mode to work. In order to switch drivers you have to take the following steps.

- On the Flightcontrol, press the BOOT button or insert the bridge and connect the USB cable (the red LED is low).
- Start Zadig and click on "Options" and choose "List All Devices".

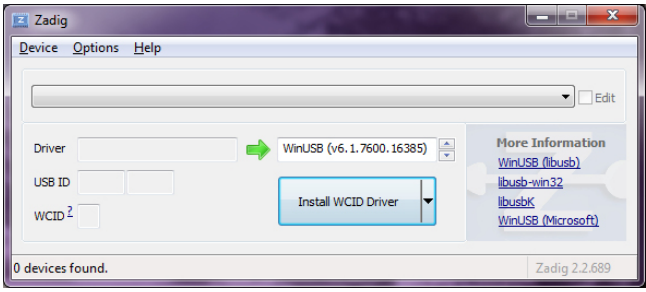

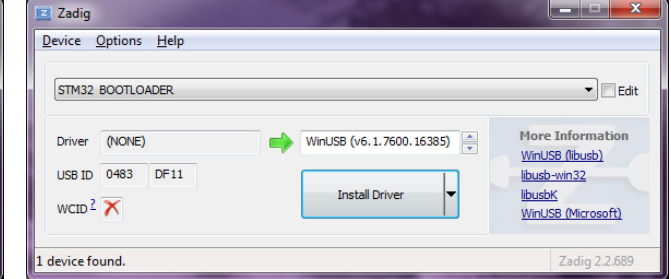

- Choose from the list ..STM32 BOOTLOADER".
- For "Driver", select "WinUSB (v6.1.7600.16385)", then click on "Replace Driver" on the right.
- Close Zadig, unplug Flightcontrol, close all Google Chrome programs. Restart the computer.
- Search Google Chrome app "Betaflight", install and open app
- Connect Flightcontrol

For further information please visit *www.graupner.de* on the product page of the article**Service center**

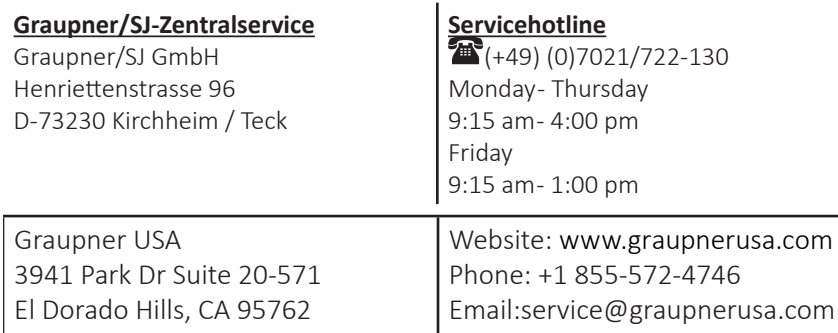

For the service centers outside Germany please refer to our web site **www.graupner.de EN - SIMPLIFIED EU DECLARATION OF CONFORMITY**

Hereby, Graupner/SJ declares that this product is in compliance with Directive **2014/30/EU EMC.** The full text of the EU declaration of conformity is available at the following internet address: www.graupner.de

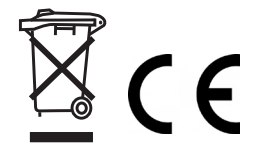